# SIMULATION WITH TOPAS PRACTICAL WORKSHOP

LIP Internship Program 2024 - Lectures and Tutorials Week

JOANA ANTUNES jantunes@lip.pt

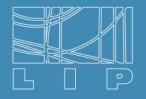

LABORATÓRIO DE INSTRUMENTAÇÃO E FÍSICA EXPERIMENTAL DE PARTÍCULAS

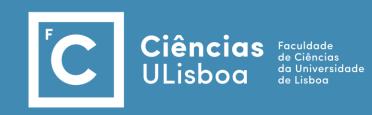

#### TOol for PArticle Simulation

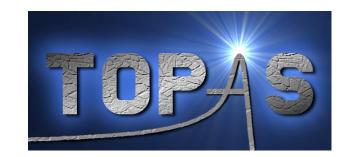

- A Geant4-based Monte Carlo simulation.
- Easy-to-use:
  - The simulation is controlled by a parameter file.
  - It is possible assemble and control a rich library of simulation objects (geometry components, particle sources, scorers, etc.) with no need to write C++ code.
- Focus on medical applications.
- The users can implement their own simulation objects in C++ code and add them to TOPAS via an extension mechanism.
- Userguide: <a href="https://topas.readthedocs.io/en/latest/index.html">https://topas.readthedocs.io/en/latest/index.html</a>

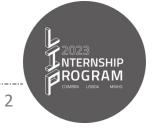

#### **TOPAS Parameter files**

# Water Box with 10\*10\*40 cm3
s:Ge/MyBox/Type = "TsBox"
s:Ge/MyBox/Material = "G4\_WATER"
s:Ge/MyBox/Parent = "World"
d:Ge/MyBox/HLX = 5 cm
d:Ge/MyBox/HLY = 5 cm
d:Ge/MyBox/HLY = 20 cm

Parameters files are simple text files made up of lines of key/value pairs.

The order of lines within a parameter file does not matter.

Parameter\_Type : Parameter\_Name = Parameter\_Value #Optional comment

Tells TOPAS what **type** of data will be in this

parameter:

d for Dimensioned Double

**u** for Unitless Double

i for Integer

**b** for Boolean

**s** for String

**dv** for Dimensioned Double Vector similarly, for uv, iv, bv and sv

Can be almost any string, but there are **<u>prefix</u>** conventions to keep things clear:

Ma/ for Materials Vr/ for Variance Reduction

EI/ for Elements Sc/ for Scoring

Is/ for Isotopes Gr/ for Graphics

**Ge/** for Geometry Components **Tf/** for Time Features

**Ph/** for Physics

Parameter names are not case sensitive.

#### **TOPAS Parameter files**

```
# Dimensioned Double
d:Ge/Phantom/HLX
                              = 10. cm
i:Sc/DoseScorer/ZBins
                              = 100
                                          # Integer
                              = "True"
                                          # Boolean
b:Sc/DoseScorer/Active
s:Ge/Phantom/Material
                              = "G4 WATER" # String
                                                              # Dimensioned Double Vector
dv:Ge/RMW Track1/Angles = 4 69.1 92.2 111.0 126.0 deg
                                                               # Unitless Double Vector
uv:Ma/Phantom_Plastic/Fractions = 3 0.05549 0.75575 0.18875
iv:Gr/Color/yellow
                                                               # Integer Vector
                              = 3 225 255 0
bv:Tf/ScoringOnOff/Values
                              = 4 "true" "false" "true" "false" # Boolean Vector
                              = 3 "Hydrogen" "Carbon" "Oxygen" # String Vector
sv:Ma/MyPlastic/Components
```

#### **Relative Parameters**

• TOPAS supports "relative parameters", wherein one parameter may be set relative to another:

```
s:Ge/Phantom/Material = SomeOtherParameterName
```

• With relative dimensioned double parameters, we must insist that a unit be included on the right side of the expression:

```
d:Ge/Phantom/HLX = SomeOtherParameterName cm
```

TOPAS has a grammar for operations such as adding or multiplying parameters:

```
d:Ge/Compensator/TransZ = Ge/Aperture/DistalEdge + Ge/Compensator/HLZ mm
```

Note that there must be a space before and after the plus sign.

The complete set of allowed syntax for any one parameter line is shown here.

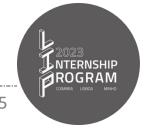

## **TOPAS Parameter files**

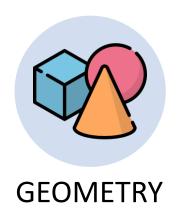

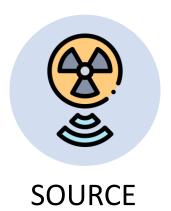

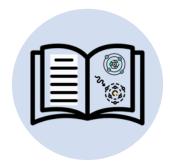

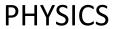

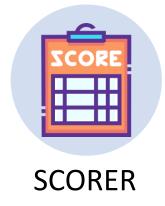

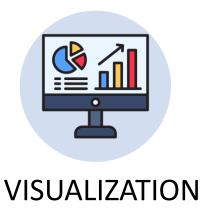

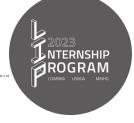

## **Geometry Components**

TOPAS includes all the standard Geant4 solids

TsSphere, TsBox, TsCylinder, G4CutTubs, G4Cons, G4Para, ...

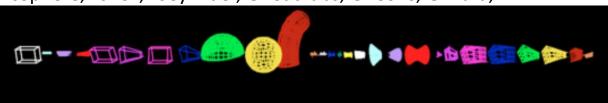

• Each one of them has its own set of required parameters:

| TsBox             | TsSphere                  | TsCylinder                    |
|-------------------|---------------------------|-------------------------------|
| HLX, HLY and HLZ* | RMin, RMax, DPhi and SPhi | HL, RMin, RMax, DPhi and SPhi |

All parameters, including optional ones, for all the Geant4 solids, can be found in this example.

- \* Half length
- It is possible built some complex things just from combinations of the Generic Components.
- TOPAS also has more specialized Components as a Range Modulator Wheel and a Multi Leaf Collimator.
   Usage is best learned by studying the relevant examples parameter files included in TOPAS.

# **Geometry Components**

All Geometry Components must have at least the following parameters:

```
s:Ge/MyComponent/Type
                         = "TsBox"
s:Ge/MyComponent/Parent = "World"
d:Ge/MyComponent/TransX = 0.0 cm #defaults to 0
                                                     Translation
d:Ge/MyComponent/TransY = 0.0 cm #defaults to 0
                                                     Parameters
                                                                    Position of the component
d:Ge/MyComponent/TransZ = -2. cm #defaults to 0
                                                                   in the coordinate system of
d:Ge/MyComponent/RotX = 0.0 deg #defaults to 0
                                                                     its parent component.
                                                       Rotation
d:Ge/MyComponent/RotY = 0.0 deg #defaults to 0
                                                      Parameters
d:Ge/MyComponent/RotZ = 0.0 deg #defaults to 0
s:Ge/MyComponent/Material = "Air"
```

When building geometry, activate overlap checking. It has a speed cost at initialization, so if you're confident there are no overlaps, you can turn it off.

```
b:Ge/CheckForOverlaps = "False"
```

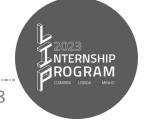

# Materials and Isotopes

- Pre-defined materials: Vacuum, Nickel, Aluminum, ... (list in here)
- You are free to define additional materials:

```
sv:Ma/Air/Components = 4 "Carbon" "Nitrogen" "Oxygen" "Argon" #names of elements
uv:Ma/Air/Fractions = 4 0.000124 0.755268 0.231781 0.012827 #fractions of elements
d:Ma/Air/Density = 1.2048 mg/cm3
d:Ma/Air/MeanExcitationEnergy = 85.7 eV
```

You can also create a new mixture from a combination of other materials.

```
b:Ma/MyMixture/BuildFromMaterials = "True"
sv:Ma/MyMixture/Components = 2 "G4_WATER" "Air"
uv:Ma/MyMixture/Fractions = 2 .5 .5
d:Ma/MyMixture/Density = .5 g/cm3
```

To define an isotope you must specifying Z, N and A: i:Is/U235/Z = 92
 i:Is/U235/N = 235
 d:Is/U235/A = 235.01 g/mole

#### **Particle Sources**

• Different types of particle sources, each with many options:

```
s:So/MySource/Type = "Beam" #Beam, Isotropic, Distributed, Volumetric or PhaseSpace
```

• The source position can be defined by the user, and it must be associated with a geometry component.

```
s:So/MySource/Component = "BeamPosition"
```

Particle names can take the following forms (case does not matter):

```
s:So/MySource/BeamParticle = "proton"
```

- A simple string such as "proton", "e-", "gamma", "He3";
- A string describing an ion with arguments Z, A, and optionally Charge, such as: "Genericlon(6,12,6)";
- An integer PDG ID code;

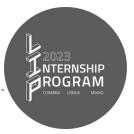

#### **Particle Sources**

#### **Beam Source**

You must define the beam energy and spread:

```
d:So/MySource/BeamEnergy = 169.23 MeV
u:So/MySource/BeamEnergySpread = 0.757504
```

You can provide an energy spectrum instead of a fixed energy, by defining the energies and weights:

```
s:So/MySource/BeamEnergySpectrumType = "Continuous" # or "Discrete"
dv:So/MySource/BeamEnergySpectrumValues = 3 50. 100. 150. MeV
uv:So/MySource/BeamEnergySpectrumWeights = 3 .20 .60 .20
```

- The beam shape can be further described by a set of parameters that control the **position distribution** of the start of the beam and by a set of parameters that control **how the beam spreads out** from that
  - start position.
- To define how many particles are generated, you must do:

i:So/MySource/NumberOfHistoriesInRun = 100

#### BeamPosition

Distribution, CutoffShape, CutoffX, CutoffZ, SpreadX and SpreadY

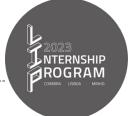

BeamAngular

Distribution, CutoffX,

CutoffY, SpreadX and SpreadY

## **Particle Sources**

#### **Isotropic, Distributed and Volumetric Sources**

- Isotropic sources emit particles uniformly from the center of the specified component.
- Distributed source represents radioactive material randomly distributed within other material.

```
s:So/MySource/Component = "DemoSphere"
```

- i:So/MySource/NumberOfHistoriesInRun = 5
- i:So/MySource/NumberOfSourcePoints = 4
- **Volumetric** source emit particles from randomly sampled starting positions from within the radioactive volume of a given component. This source type has been designed for Brachytherapy applications.

```
s:So/MySource/Type = "Volumetric"
s:So/MySource/Component = "ActiveSource"
s:So/MySource/ActiveMaterial = "G4 Ir"
```

The energies and species of the emitted particles can be specified using the usual parameters as BeamParticle,

BeamEnergy and BeamEnergySpread.

#### **Scorers**

• There are two basic classes of scorers: Volume and Surface Scorers

You must indicate the relevant Component <

s:Sc/MyScorer/Component = "Phantom"

| Quantity              |                    |  |
|-----------------------|--------------------|--|
| DoseToMedium          | EnergyFluence      |  |
| DoseToWater           | StepCount          |  |
| DoseToMaterial        | OpticalPhotonCount |  |
| TrackLengthEstimator  | OriginCount        |  |
| AmbientDoseEquivalent | Charge             |  |
| EnergyDeposit         | EffectiveCharge    |  |
| Fluence               | ProtonLET          |  |

You must indicate the relevant Component and Surface name

s:Sc/MyScorer/Surface="Phantom/ZMinusSurface"

| Quantity          |                |  |  |
|-------------------|----------------|--|--|
| SurfaceTrackCount | SurfaceCurrent |  |  |
| PhaseSpace        |                |  |  |

# Phase Space

• This type of scorer enables separating two parts of a simulation and can be used to transfer sets of particles among different codes.

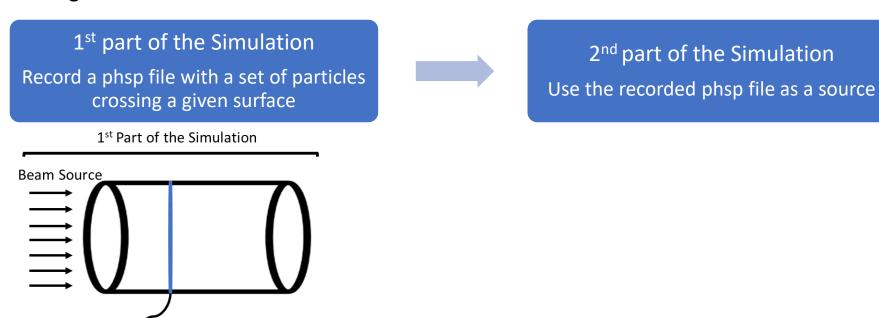

Four formats for Phase Space are supported: Binary, ASCII, Limited or ROOT.

Phase-space file recorded at this surface

# Phase Space

• This type of scorer enables separating two parts of a simulation and can be used to transfer sets of particles among different codes.

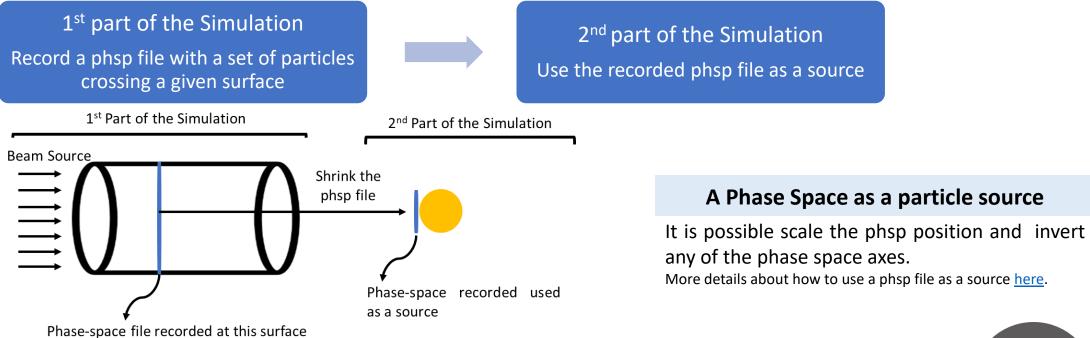

Four formats for Phase Space are supported: Binary, ASCII, Limited or ROOT

14

# **Physics**

- A physics list specifies what particles and physics processes are defined, plus various cuts and options.
- You can choose from two general types of physics lists:
  - Reference Physics Lists are pre-made, complete lists provided by Geant4.
  - Modular Physics Lists are lists where you mix and match a set of modules to create a customized complete list.

```
sv:Ph/MyPhysics/Modules = 1 "g4em-livermore"
d:Ph/MyPhysics/CutForAllParticles = 0.05 mm
b:Ph/MyPhysics/Fluorescence = "True"
b:Ph/MyPhysics/Auger = "True"
b:Ph/MyPhysics/AugerCascade = "True"
b:Ph/MyPhysics/PIXE = "True"
```

| TOPAS Module Name                      | Geant4 Class Name         |
|----------------------------------------|---------------------------|
| g4em-livermore                         | G4EmLivermorePhysics      |
| g4em-penelope                          | G4EmPenelopePhysics       |
| g4radioactivedecay                     | G4RadioactiveDecayPhysics |
| g4em-dna*                              | G4EmDNAPhysics            |
| <u>List of Available Modules</u> *Only | for water                 |

# **Physics**

- By default, cuts affect the entire world, but you can optionally divide the world into several regions and can specify different physics modules and cuts in each region.
- First, specify which components belong to a given region:

```
s:Ge/MyComponent/AssignToRegionNamed = "MyRegion"
```

• Then assign cuts and physics modules per region by including the region name in the parameter name as in:

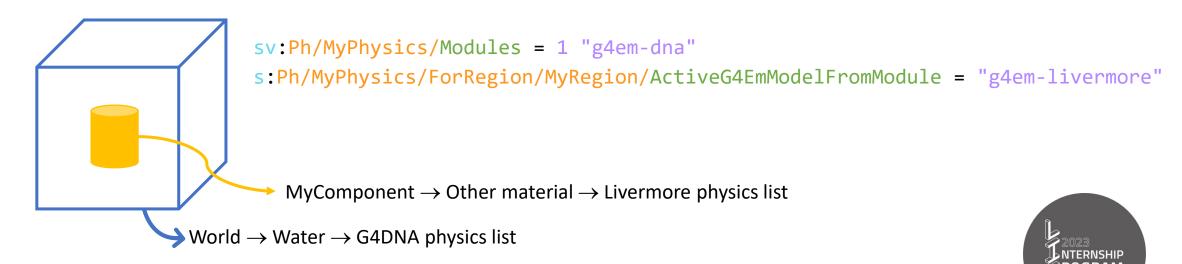

## References

Perl J, Shin J, Schumann J, Faddegon B, Paganetti H. TOPAS: an innovative proton Monte Carlo platform for research and clinical applications. Med Phys. 2012; 39(11):6818-37.

Faddegon B, Ramos-Mendez J, Schuemann J, McNamara A, Shin J, Perl J, Paganetti H, The TOPAS Tool for Particle Simulation, a Monte Carlo Simulation Tool for Physics, Biology and Clinical Research, Physica Medica, doi:10.1016/j.ejmp.2020.03.019

# Questions?

# Hands-on session

Example 1 – Dose measured over depth in a water box

Example 2 – Radial Dose: Deposited dose as a function of the distance from the AuNP surface.

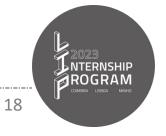

#### Dose measured over depth in a water box

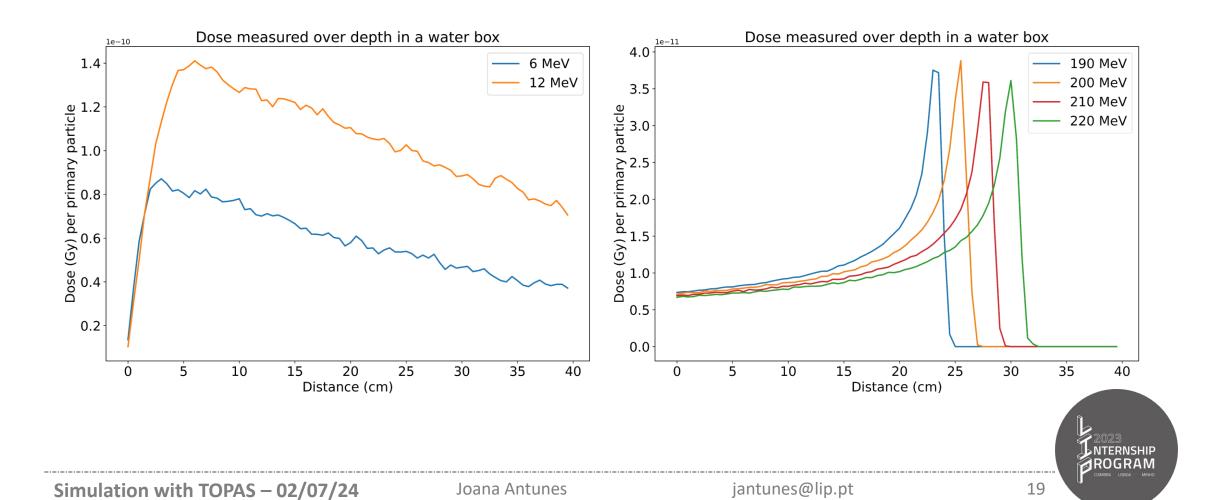

#### Dose measured over depth in a water box

- Geometry: Water Box (10\*10\*40 cm3)
- Physics: g4-livermore
  - Cut for gammas and electrons: 5 μm
  - Fluorescence, Auger, Auger Cascade, Deexcitation Ignore Cut and PIXE activated.
- Scorer: DoseToMedium
  - Output file name: Dose\_###MeV
  - You must indicate how many Zbins do you want
- Source:
  - The source beam direction was chosen to irradiate the box along the z-axis. Particle tracks were originated from a gaussian, and elliptical plane placed at the box begin.
  - Protons: 190, 200, 210 and 220 MeV; 100 histories
  - Gammas: 6 and 12 MeV; 50000 histories
- Results analysis:
  - Example1\_Plots.py: Example1\_gammas.png and Example1\_protons.png

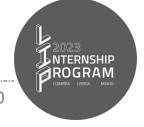

#### Dose measured over depth in a water box

Geometry: Water Box

```
# Water Box with 10*10*40 cm3
s:Ge/MyBox/Type
                    = "TsBox"
s:Ge/MyBox/Material = "G4 WATER"
s:Ge/MyBox/Parent
                   = "World"
d:Ge/MyBox/HLX
                   = 5 cm
d:Ge/MyBox/HLY
                   = 5 cm
d:Ge/MyBox/HLZ
                   = 20 \text{ cm}
d:Ge/MyBox/TransX
                   = 0 m
d:Ge/MyBox/TransY
                    = 0 m
d:Ge/MyBox/TransZ
                   = 0 m
d:Ge/MyBox/RotY
                    = 0 deg
d:Ge/MyBox/RotZ
                   = 0 deg
                   = "skyblue"
s:Ge/MyBox/Color
s:Ge/MyBox/DrawingStyle = "solid"
```

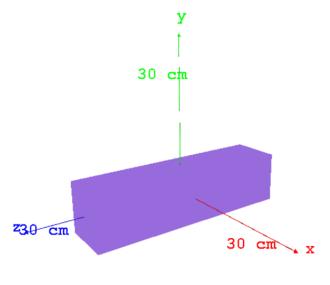

#### Dose measured over depth in a water box

Geometry: Water Box

```
# Water Box with 10*10*40 cm3
s:Ge/MyBox/Type
                     = "TsBox"
s:Ge/MyBox/Material = "G4 WATER"
s:Ge/MyBox/Parent
                    = "World"
d:Ge/MyBox/HLX
                     = 5 \text{ cm}
d:Ge/MyBox/HLY
                     = 5 \text{ cm}
d:Ge/MyBox/HLZ
                     = 20 \text{ cm}
d:Ge/MyBox/TransX
                     = 0 m
d:Ge/MyBox/TransY
                     = 0 m
d:Ge/MyBox/TransZ
                     = 0 m
d:Ge/MyBox/RotY
                     = 0 deg
d:Ge/MyBox/RotZ
                     = 0 deg
s:Ge/MyBox/Color
                    = "skyblue"
s:Ge/MyBox/DrawingStyle = "solid"
```

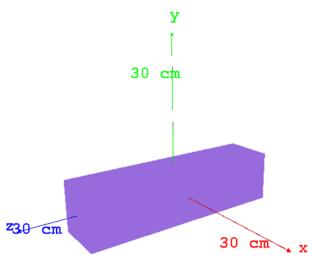

#### Physics

- Cut for gammas and electrons: 5 μm
- Fluorescence, Auger, Auger Cascade, Deexcitation Ignore Cut and PIXE activated.

```
s:Ph/ListName
                                        = "MyPhysics"
           sv:Ph/MyPhysics/Modules
                                        = 1 "g4em-livermore"
           s:Ph/MyPhysics/Type
                                        = "Geant4 Modular"
           d:Ph/MyPhysics/SetProductionCutLowerEdge = 100 eV
           d:Ph/MyPhysics/CutForGamma
                                                 = 5 \text{ um}
           d:Ph/MyPhysics/CutForElectron
                                                 = 5 \text{ um}
           b:Ph/MyPhysics/Fluorescence
                                                 = "True"
           b:Ph/MyPhysics/Auger
                                                 = "True"
           b:Ph/MyPhysics/AugerCascade
                                                 = "True"
30 cm x b:Ph/MyPhysics/DeexcitationIgnoreCut = "True"
           b:Ph/MyPhysics/PIXE
                                                 = "True"
```

#### Dose measured over depth in a water box

#### Source:

- The source beam direction was chosen to irradiate the box along the z-axis. Particle tracks were originated from a gaussian, and elliptical plane placed at the box begin.
- Protons: 190, 200, 210 and 220 MeV; 100 histories
- Gammas: 6 and 12 MeV; 50000 histories

```
s:So/MySource/Type
                                       = "Beam"
s:So/MySource/Component
                                       = "BeamPosition"
s:So/MySource/BeamParticle
                                       = "proton"
d:So/MySource/BeamEnergy
                                       = 190 MeV
u:So/MySource/BeamEnergySpread
                                       = 0.757504
s:So/MySource/BeamPositionDistribution = "Gaussian"
s:So/MySource/BeamPositionCutoffShape
                                       = "Ellipse"
d:So/MySource/BeamPositionCutoffX
                                       = 10. cm
d:So/MySource/BeamPositionCutoffY
                                       = 10. cm
d:So/MySource/BeamPositionSpreadX
                                       = 0.65 cm
d:So/MySource/BeamPositionSpreadY
                                       = 0.65 cm
s:So/MySource/BeamAngularDistribution
                                       = "None"
i:So/MySource/NumberOfHistoriesInRun
                                       = 100
```

```
s:Ge/BeamPosition/Parent = "World"
s:Ge/BeamPosition/Type = "Group"
d:Ge/BeamPosition/TransX = 0. m
d:Ge/BeamPosition/TransY = 0. m
d:Ge/BeamPosition/TransZ = Ge/MyBox/HLZ cm
d:Ge/BeamPosition/RotX = 180. deg
d:Ge/BeamPosition/RotY = 0. deg
d:Ge/BeamPosition/RotZ = 0. deg
```

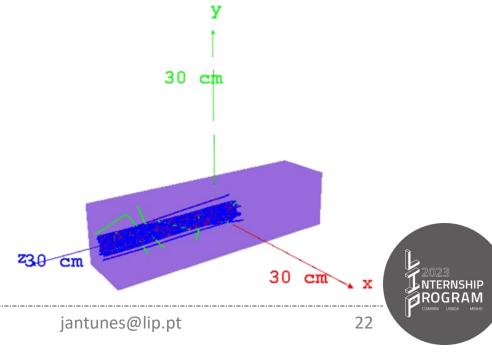

## Dose measured over depth in a water box

- Scorer: DoseToMedium
  - Output file name: Dose ###MeV
  - You must indicate how many Zbins do you want

```
s:Sc/DoseAtPhantom/Quantity = "DoseToMedium"
s:Sc/DoseAtPhantom/Component = "MyBox"
s:Sc/DoseAtPhantom/IfOutputFileAlreadyExists = "Overwrite"
b:Sc/DoseAtPhantom/OutputToConsole = "False"
i:Sc/DoseAtPhantom/ZBins = 80
s:Sc/DoseAtPhantom/OutputFile
                                       = "Dose 190MeV"
# Rotate Phantom so that the bin numbered 0 will be the
# first bin hit.
d:Ge/MyBox/RotX = 180. deg
```

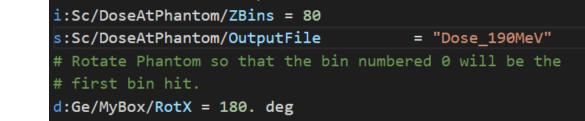

#### **Results analysis:**

Example1 Plots.py: Example1 gammas.png and Example1 protons.png

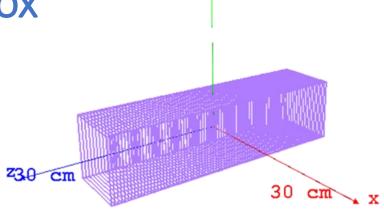

30 cm

## Radial Dose

1<sup>st</sup> Simulation: Cylinder.txt

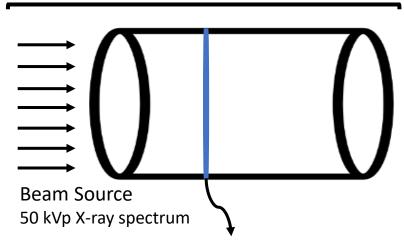

Phase-space file recorded at this surface

- Physics: g4-Livermore or g4-dna
  - Cut for gammas and electrons: 1 nm
  - Fluorescence, Auger, Auger Cascade, Deexcitation Ignore Cut and PIXE activated.

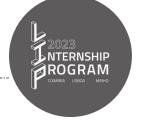

## Radial Dose

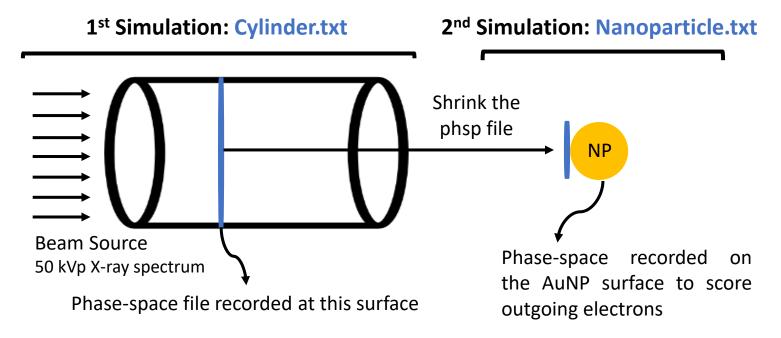

- Physics: g4-livermore
  - Cut for gammas and electrons: 1 nm
  - Fluorescence, Auger, Auger Cascade, Deexcitation Ignore Cut and PIXE activated.

## Radial Dose

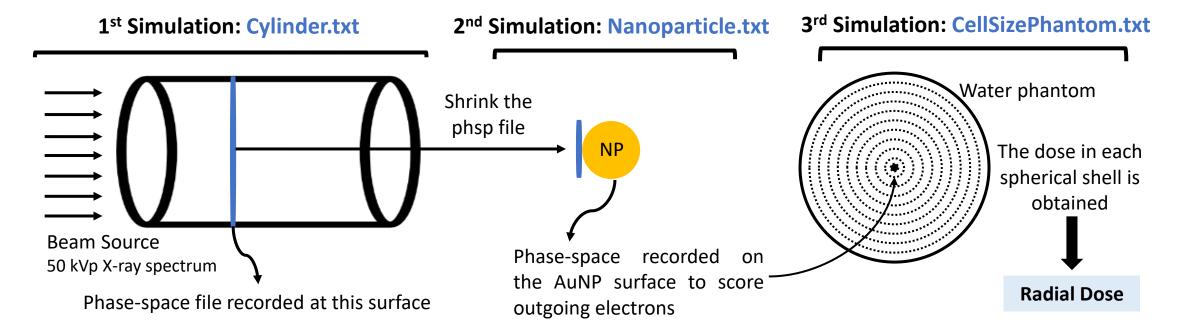

- Physics: g4-dna
  - Cut for gammas and electrons: 0.5 nm
  - Fluorescence, Auger, Auger Cascade, Deexcitation Ignore Cut and PIXE activated.
- Scorer: DoseToMedium

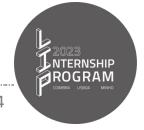